# GUIDE DE **DÉMARRAGE** RAPIDE

QUICK START GUIDE

# dbook 111

**in** danew

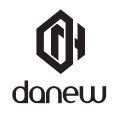

Nous vous remercions d'avoir choisi un produit Danew. Votre appareil a été conçu pour vous proposer la plus belle expérience vidéoludique. Avant d'utiliser votre produit, veuillez lire attentivement les instructions d'utilisation présentées dans ce manuel. Son objectif est de vous familiariser avec les caractéristiques techniques de votre appareil afin de faciliter son utilisation.

NOTE : Toutes les informations décrites dans ce manuel et sur le packaging étaient exactes au moment de leur impression. Cependant, nous améliorons en permanence nos produits par le biais de mises à jour logicielles, par conséquent il est possible que ce manuel ainsi que le packaging ne présentent pas la totalité des fonctions présentes dans votre produit.

Photos et illustrations non contractuelles.

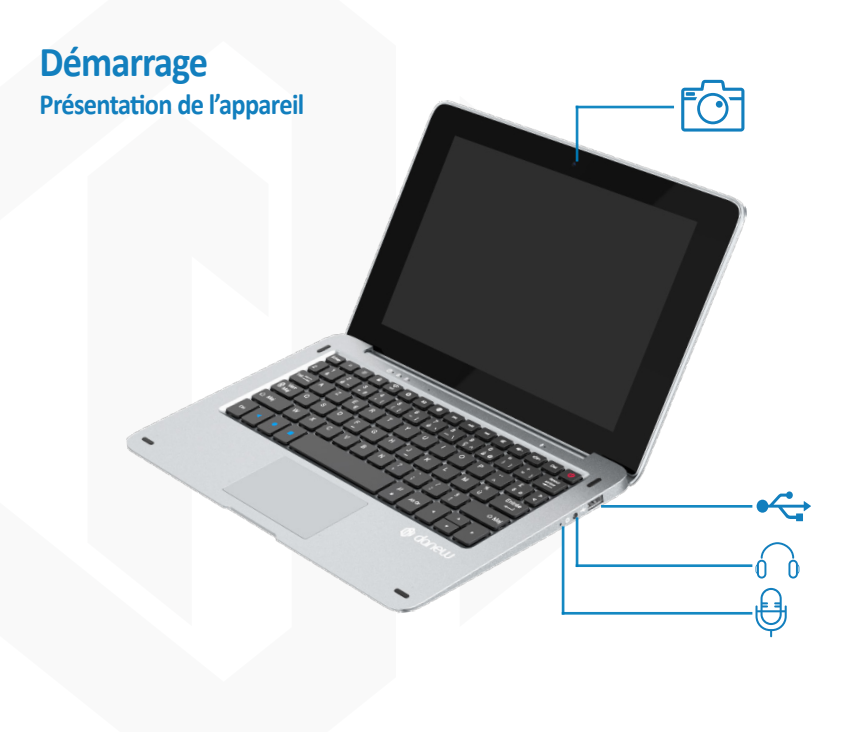

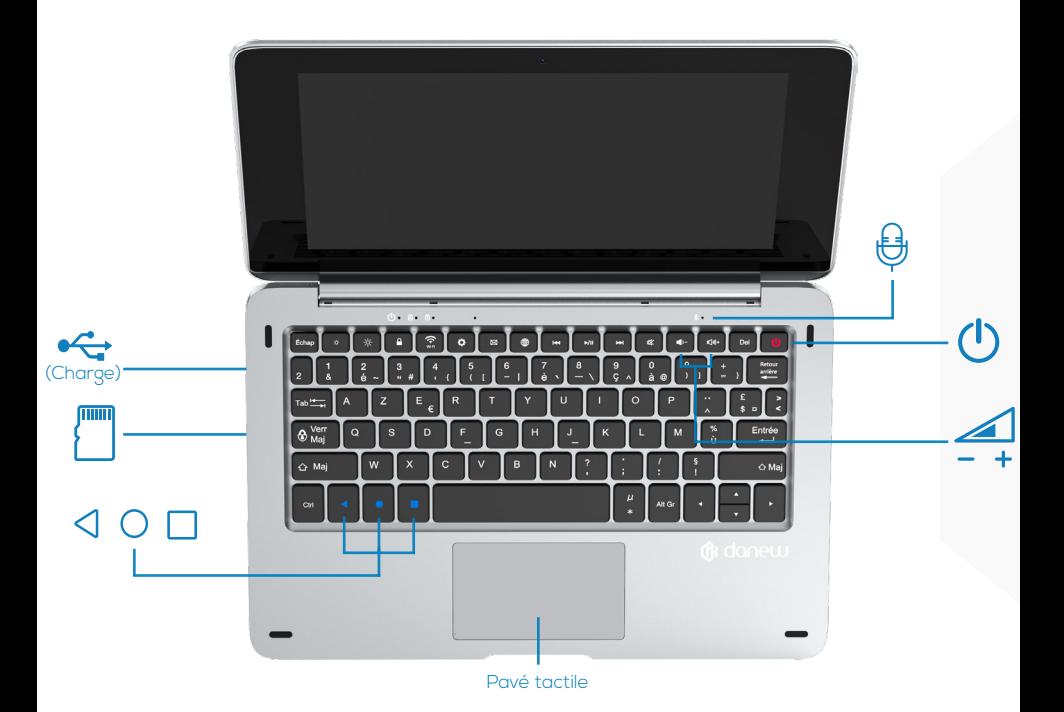

## **Boutons de l'appareil**

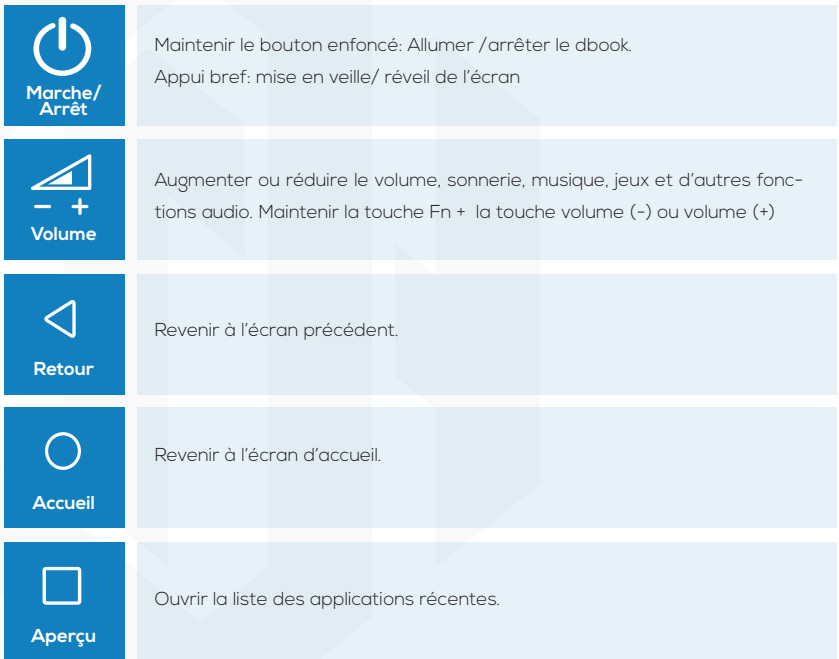

## **Installation de la carte mémoire (carte non incluse)**

Votre appareil prend en charge une carte mémoire jusqu'à 256 Go. Insérez la carte mémoire en suivant le schéma ci-dessous.

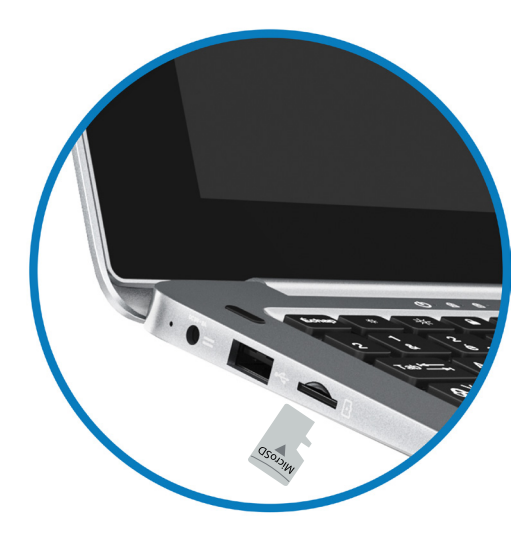

#### **Charger la batterie**

Pour alimenter ou recharger votre produit, veuillez uniquement utiliser le chargeur secteur d'origine fourni dans le packaging. L'utilisation d'un chargeur non-conforme vous expose à des risques de brûlures ou d'électrocution. En cas de dommage sur l'appareil dû à une mauvaise utilisation, la garantie sera annulée.

Nous vous conseillons d'effectuer des charges complètes lors des 3 premiers temps de charge. Ne jamais laisser la batterie se décharger complètement, les décharges complètes (en dessous de 10%) causent des dommages à la batterie, ce qui l'usera prématurément. Comme il s'agit de batterie lithium-ion, vous pouvez faire des charges partielles, sans que cela l'endommage.

Note: Afin d'éviter un éventuel dommage électrique, merci d'utiliser uniquement le chargeur secteur livré avec votre produit ou un chargeur d'origine Danew afin de recharger l'appareil.

#### **Allumer et éteindre l'appareil**

Pour allumer l'appareil, maintenez la touche Marche/Arrêt enfoncée pendant quelques secondes. Si vous allumez votre appareil pour la première fois ou après avoir réinitialisé les paramètres, suivez les instructions à l'écran pour configurer votre appareil.

Pour éteindre l'appareil, maintenez la touche Marche/Arrêt enfoncée, puis appuyez sur Éteindre.

#### **Verrouiller et déverrouiller l'écran**

Lorsque vous appuyez sur la touche Marche/Arrêt, l'écran s'éteint et se verrouille. De même, si vous n'utilisez pas l'appareil pendant un certain temps, l'écran s'éteint et se verrouille. Pour le déverrouiller, appuyez sur la touche Marche/Arrêt pour allumer l'écran, puis sur la touche espace pour déverrouiller l'appareil.

# **Raccourcis clavier**

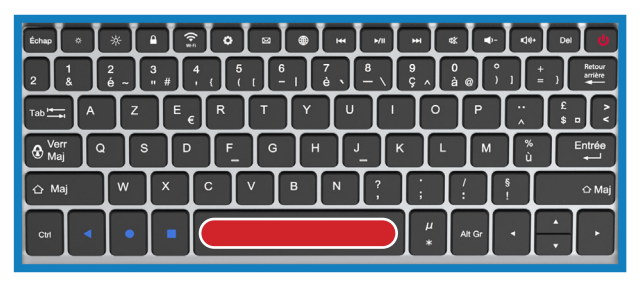

#### **Wi-Fi**

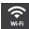

Permet d'accéder à l'interface de connexion aux réseaux Wi-Fi

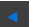

Revenir à l'écran précédent.

Revenir à l'écran d'accueil.

#### **Internet**

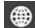

**Pour lancer le navigateur Internet** 

#### **Mails**

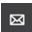

Pour accéder à vos mails

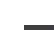

Ouvrir la liste des applications récentes.

### **Marche/Arrêt**

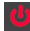

Pour allumer/ éteindre l'ordinateur

Appuyez sur la touche espace pour déverrouiller la tablette.

#### **Connectez-vous à votre compte Google**

Si vous avez déjà un compte Google, entrez votre identifiant et votre mot de passe pour vous y connecter. Si vous n'en avez pas, appuyez sur Créer un compte et laissez-vous guider.

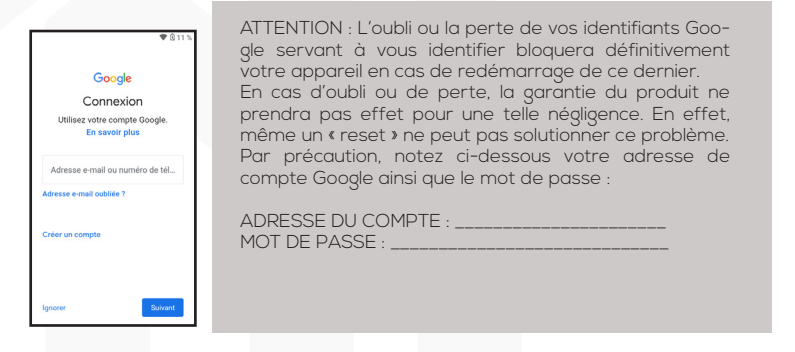

Pour relier votre compte utilisateur à votre Android, vous devez accepter les Conditions d'utilisation de Google.

Vous pouvez à présent choisir quels services Google vous souhaitez activer, de la sauvegarde des données à la localisation de votre appareil.

#### **Créez un mot de passe**

Si votre Android possède un lecteur d'empreintes digitales, il est possible de le configurer pour qu'il ne s'active qu'à votre toucher. Vous pouvez aussi choisir d'utiliser un code PIN ou de dessiner un schéma sur l'écran en lieu de mot de passe.

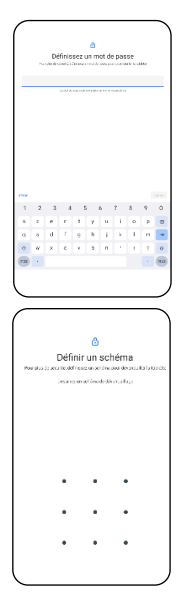

**ATTENTION :** L'oubli ou la perte du mot de passe, Code PIN ou schéma servant au verrouillage de l'écran bloque définitivement votre tablette. Le code PIN de la tablette n'est pas celui de vos cartes SIM. En cas d'oubli ou de perte, la garantie du produit ne prendra pas effet pour une telle négligence. En effet, même un « reset » ne peut pas solutionner ce problème. Par précaution, notez votre mot de passe ou votre schéma.

MOT DE PASSE $\cdot$  $\overline{\phantom{a}}$  ,  $\overline{\phantom{a}}$  ,  $\overline{\phantom{a}}$ 

Si vous choisissez le schéma, vous pouvez le dessiner ici, en précisant bien les points de départ et d'arrivée, ainsi que le sens du mouvement :

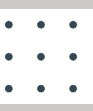

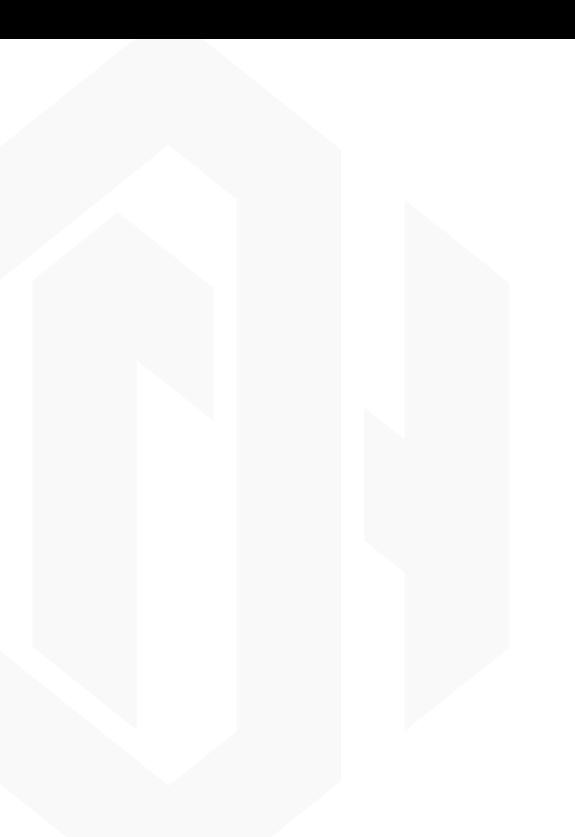

# 1 danew